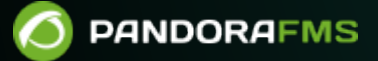

# **Configuración de hardware para el envío de SMS**

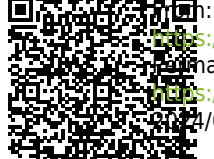

://pandorafms.com/manual/!current/ **Phanent link:** [https://pandorafms.com/manual/!current/es/documentation/pandorafms/technical\\_annexes/02\\_pandorafms\\_sms\\_gateway](https://pandorafms.com/manual/!current/es/documentation/pandorafms/technical_annexes/02_pandorafms_sms_gateway) 2024/06/10 14:36

# **Configuración de hardware para el envío de SMS**

## **Acerca del dispositivo GSM**

Se utiliza un dispositivo GSM especial para enviar SMS a través de un puerto serial (USB). Puede utilizar ya sea otro modelo GSM similar, o bien un teléfono móvil con conexión USB o serial. El dispositivo empleado aquí es un MTX 65 v3. Es un dispositivo muy pequeño y compatible con GNU/Linux, que tiene diferentes componentes opcionales como una antena externa GSM para mayor cobertura de señal.

## **Instalación del Dispositivo**

El primer paso es instalar el dispositivo hardware. Este dispositivo se compone de las siguientes partes:

- Cable USB estándar, con un pequeño conector y un cierre.
- Fuente de alimentación. En este ejemplo es la europea de 220 voltios, si vive en América (excepto Chile) asegúrese de que la fuente de alimentación valga para 110 ó 120 voltios.
- Tarjeta SIM.
- Dispositivo SMS gateway de Pandora FMS.

Procedimiento:

- Abra el dispositivo SMS gateway de Pandora FMS.
- Coloque dentro la tarjeta SIM.
- Conecte a la red en la toma etiquetada como power, inserte el cable USB en el dispositivo SMS gateway.
- Conecte el otro extremo con el servidor de Pandora FMS utilizando un puerto USB estándar.
- Cuando conecte el dispositivo con el servidor, espere algunos segundos y lance el comando dmesg desde la linea de comandos. Debería ver algo similar a esta pantalla:

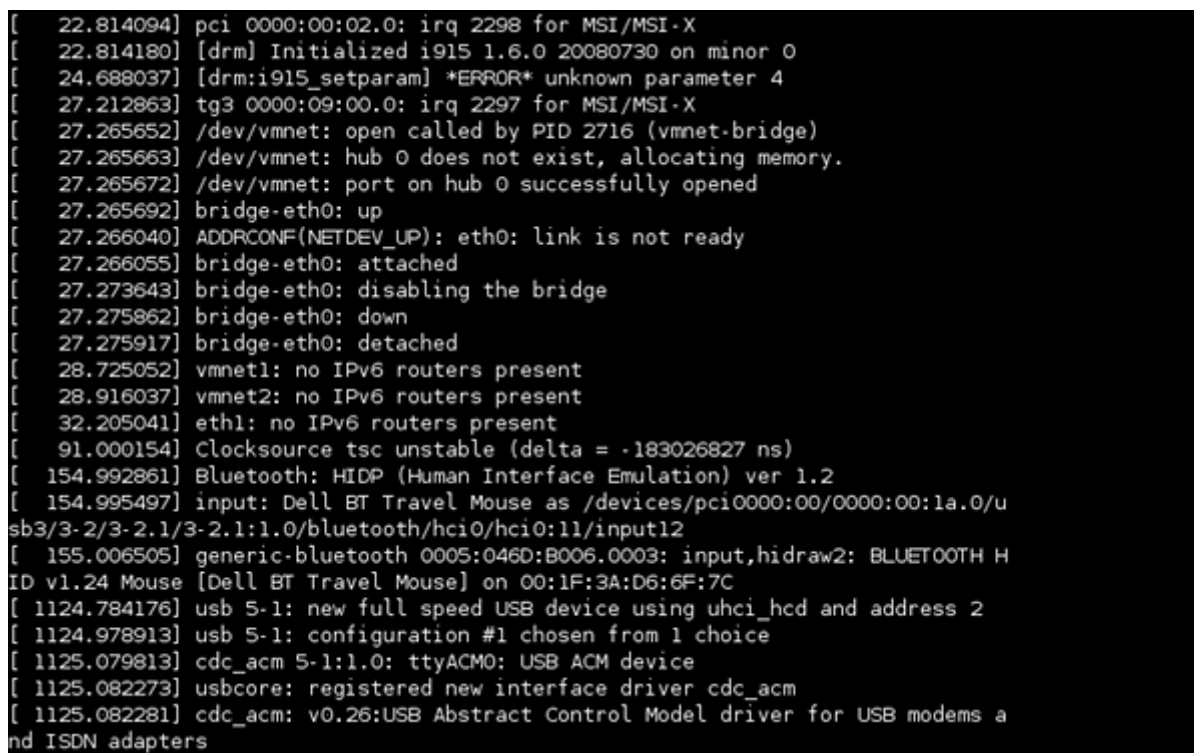

Esto significa que el dispositivo ha sido reconocido por el kernel y está listo para aceptar comandos en un dispositivo, como por ejemplo /dev/ttyACM0 .

De haber algún problema revise todos los pasos y asegúrese de que:

- El dispositivo está conectado y el cable está parpadeando en un color verde.
- El dispositivo esta conectado al puerto USB, por ambos lados del cable, uno de sus lados con el dispositivo SMS y el otro con el servidor host de Pandora FMS.
- El dispositivo tiene una tarjeta SIM dentro, y ésta está colocada adecuadamente.

#### **Configurar SMSTools para utilizar el nuevo dispositivo**

Este dispositivo está gestionado por un paquete de software llamado SMSTools. Puede instalar SMSTools usando el paquete provisto por su distribución GNU/Linux elegida o usar el paquete RPM (Red Hat Package Manager o RPM Package Manager ) provisto por PFMS.

#### **Sistemas basado en RPM**

 $\circ$ 

Para utilizar el RPM proporcionado por PFMS solamente se tendrá que instalar con el siguiente comando:

rpm -i smstools\*.rpm

#### **Configurar SMStools**

Edite el fichero de configuración base:

#### # vi /etc/smsd.conf

 $\odot$ 

Ponga estos contenidos. Si la salida o resultado del comando dmesg difiere de ttyACMO, utilice el dispositivo tty detectado por su sistema.

```
# Example smsd.conf. Read the manual for a description
devices = GSM1logfile = /var/log/smsd.log
loglevel = 10
[GSM1]
device = /dev/ttyACM0
incoming = nopin = 2920
```
Utilice el PIN asignado a su SIM. En este ejemplo, el PIN es 2920.

Después, inicie manualmente smstools:

```
# /usr/bin/smstools start
```
Envíe un SMS de prueba. Atención: los números de teléfono deben tener el prefijo internacional completo. En este ejemplo, +34 es el prefijo para España, y el número de teléfono es 627934648:

```
$ sendsms 34******** "Pandora FMS rocks"
```
Espere un minuto y vigile sus logs para comprobar que todo está correcto. Debería recibir el SMS en unos cuantos segundos. Dependiendo de la red, el primer SMS puede chequear cada 10 a 20 segundos. Después de esto, espere. El siguiente SMS debería ser casi inmediato. SMSTools utiliza una cola para enviar mensajes, por lo que puede enviar tantos mensajes como desee, y se emitirán cuando la red de su móvil pueda gestionarlos.

Para ver los logs:

```
cat /var/log/smsd.log
```
Finalmente, algunas tareas para asegurar esta operación para el futuro:

1. Fije 1 para loglevel en /etc/smsd.conf para evitar un fichero log excesivamente grande e innecesario.

2. Asegúrese de que smsd esta configurado para iniciarse automáticamente cuando el sistema se reinicia (esto implica un enlace de /etc/init.d/sms con /etc/rc2.d/S90sms o /etc/rc.d/rc2.d/S90sms).Si lo ha instalado desde un paquete, probablemente exista ya en su sistema. Sólo compruébelo.

 $\odot$ 

# **Configurar la Alerta en Pandora FMS**

Para más información consulte ["Sistema de alertas en Pandora FMS](https://pandorafms.com/manual/!current/es/documentation/pandorafms/management_and_operation/01_alerts)".

Primero se debe crear el comando de alerta:

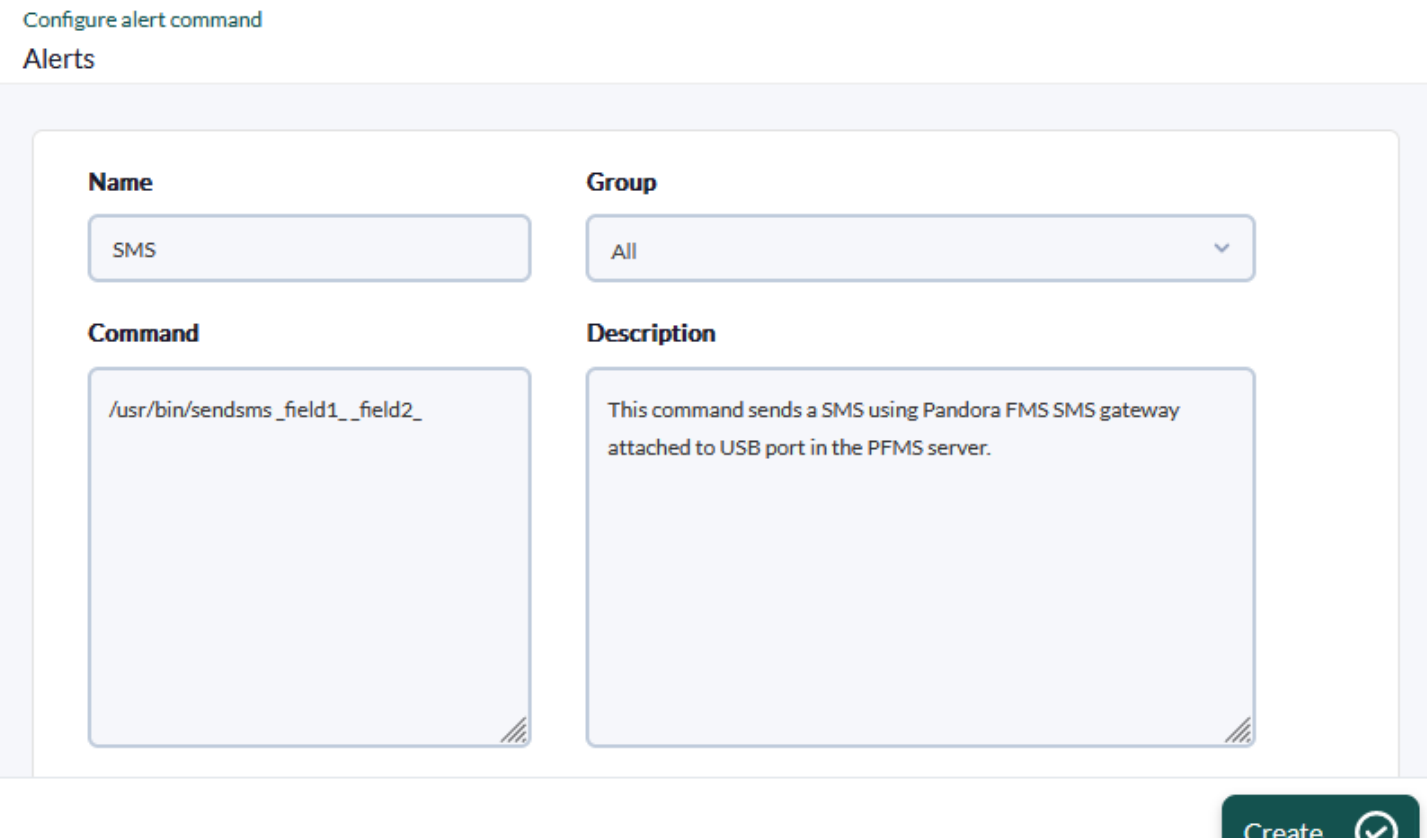

Crear la acción de alerta:

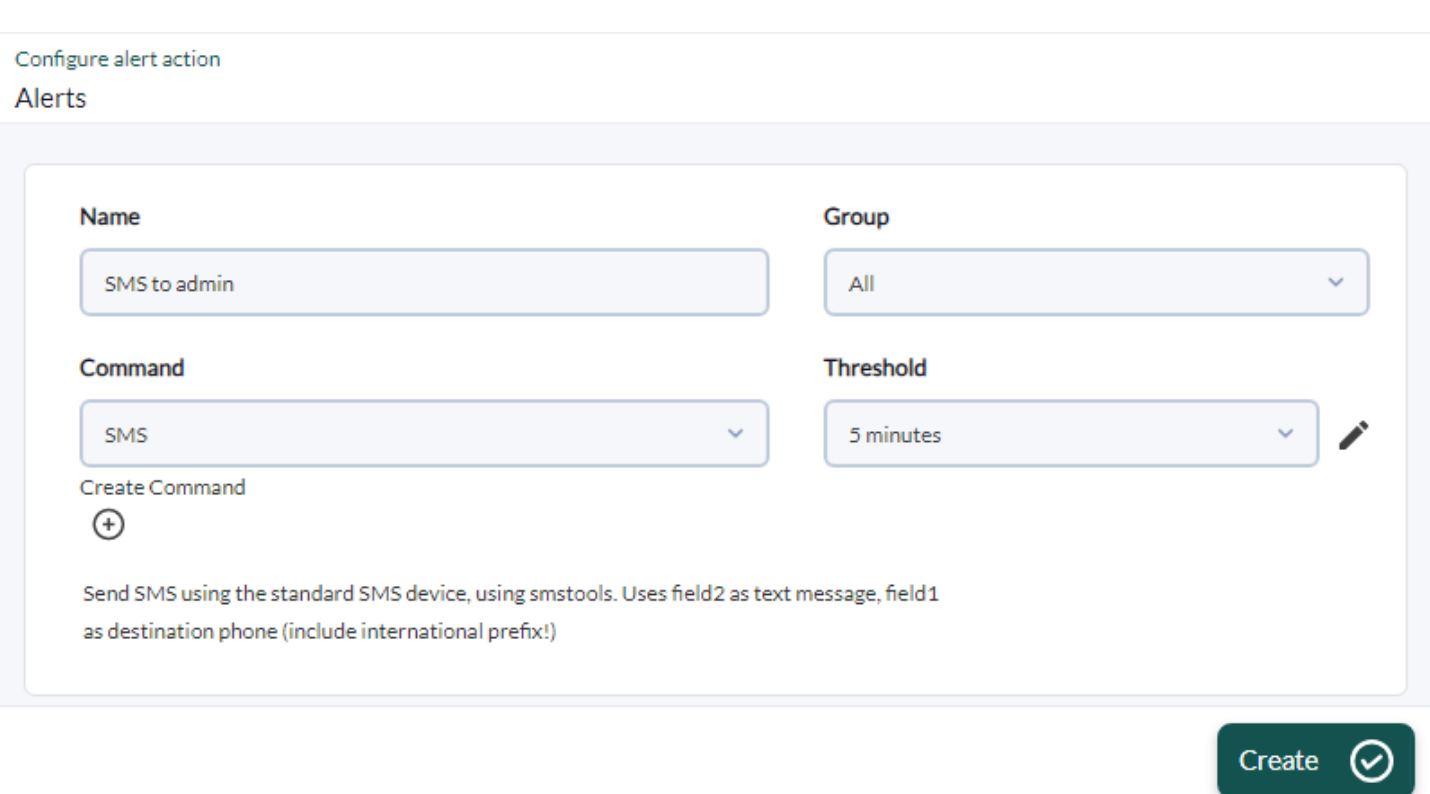

Asocie la acción a un módulo usando una plantilla de alerta anterior. En este caso, la plantilla de alerta se lanzará cuando el estado del módulo sea CRITICO.

[Volver al Índice de Documentación Pandora FMS](https://pandorafms.com/manual/!current/es/documentation/start)

 $\bigcirc$